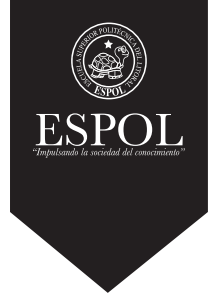

### **DESARROLLO DE UN SISTEMA DE RENDERIZACIÓN DE ANIMACIONES 3D EN LA NUBE, MEDIANTE EL USO DE TECNOLOGÍAS DE CÓDIGO LIBRE.**

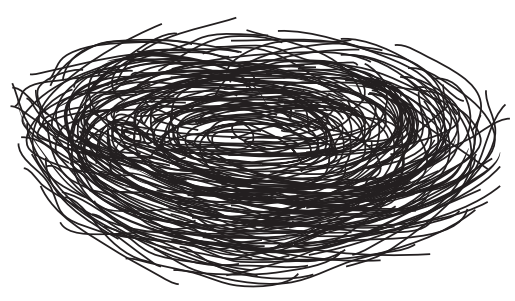

**LIWEB**

**Licenciatura en Diseño Web y Aplicaciones Multimedia**

### **BROCHURE DE PROCESOS**

Tema: Cometa - Render EDCOM Autores: Ronny David Valdivieso Mato Ivonne Rosalía Burgos Benites Paralelo # 1

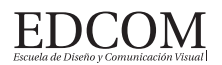

**Firma del Profesor** 

MSc. Diego Carrera G.

### **Contenido:**

#### **1. GENERALIDADES**

- 1.1 Introducción
- 1.2 Antecedentes
- 1.3 Definición del problema
- 1.4 Justificación
- 1.5 Objetivos general y específicos

#### **2. PROYECTO**

- 2.1 Metodología
- 2.2 Investigación y evaluación
- 2.3 Diseño
	- 2.3.1 Conceptos
	- 2.3.2 Línea gráfica
- 2.4 Desarrollo
	- 2.4.1 Cliente
		- 2.4.2 Servidor
- 2.5 Presupuesto
- 2.6 Cronograma

#### **3. CONCLUSIÓN**

3.1 Resultados obtenidos 3.2 Conclusión

### **4. BIBLIOGRAFÍA**

4.1 Bibliografía

Diseño Web y Aplicaciones Multimedia

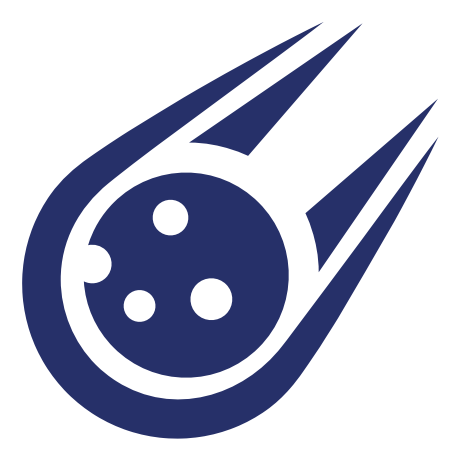

## **GENERALIDADES**

El sistema de Render como Servicio (RaaS) permite la renderización de animaciones 3D desde el navegador. Es una herramienta completa y robusta sin embargo su uso es sencillo e intuitivo, debido a su diseño minimalista.

**1**

## **1.1 INTRODUCCIÓN**

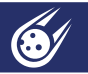

En el inicio, la animación fue realizada como lo que ahora se conoce "técnica tradicional". El lápiz y el papel eran los mejores aliados del animador, sin embargo, la llegada del computador generó un impacto disruptivo en la forma del arte. (Jones & Oliff, 2007). Los gráficos por computadora permiten tener mayor control sobre las animaciones, aún así, existe un reto mayor dentro de la industria que es, la renderización final de las piezas digitales.

Renderizar, es el proceso de convertir un modelo 3D en efectos visuales y tangibles. Una vez el animador haya producido la animación con la ayuda de un software especializado, debe usar una forma altamente eficiente de convertir los modelos en imágenes (Wu, Xu & Vassilev, 2016). Para alcanzar una conversión de imágenes fiel al modelado, el render requiere de una configuración computacional de alta gama (Ver figura 1).

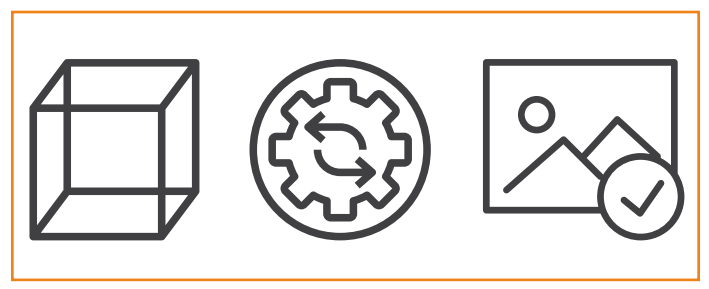

Figura 1. Proceso básico de renderizado. Fuente: flaticon.com

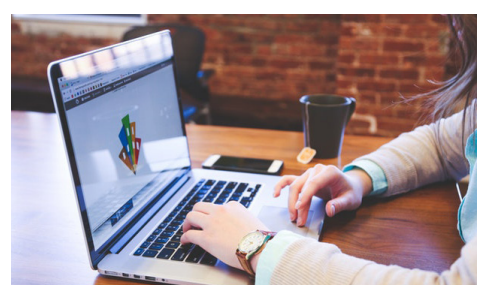

Figura 2. Animador trabajando. Fuente: http://bit.ly/1XPLXtY

Por lo tanto, este trabajo plantea una herramienta de código libre que provea un servicio de render (RaaS) simple e intuitivo, para ser utilizado por la academia y la industria, optimizando recursos del estado y privados para potenciar esta industria.

## **1.2 ANTECEDENTES**

La animación es una de las industrias de mayor crecimiento y su aplicación no se limita a las películas, por el contrario es aprovechada tanto por los sectores del entretenimiento, marketing y más.

En los últimos años, la computación en la nube se ha convertido en la solución a muchos problemas, y entre ellos el proceso de renderización de animaciones.

En la actualidad se encuentran disponibles algunos servicios de render en la nube, la mayoría de ellos como servicios de pago, por ejemplo:

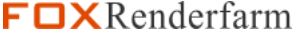

Figura 4. Logo de RebusFarm. Fuente: http://bit.ly/2tbyes2

Render Service

**us**Farm

Figura 6. Logo de Fox Renderfarm. Fuente: http://bit.ly/2taYIKx

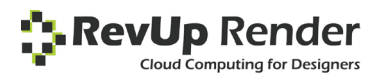

Figura 5. Logo de RevUp Render. Fuente: http://bit.ly/2F79Ut9

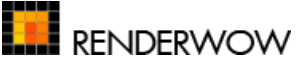

Figura 7. Logo de Renderwow. Fuente: https://goo.gl/Y6Nzm1

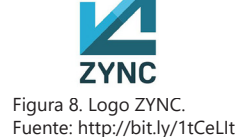

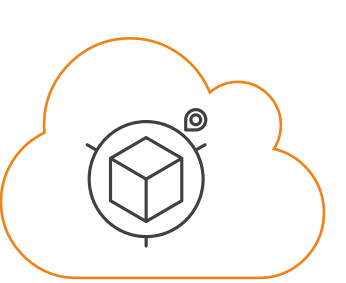

Figura 3. Representación de renderización en la nube. Fuente: flaticon.com

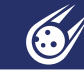

### **1.3 PROBLEMA**

El actual proceso de renderizado de imágenes 3D es complejo y lento. Cada detalle que se agrega en una animación como iluminación, texturas o agua implica mayor procesamiento, por ende el tiempo de renderizado aumenta.v

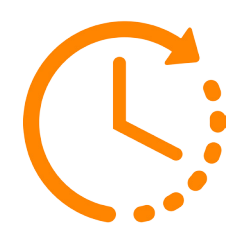

Figura 9. Representación de avance en el tiempo. Fuente: flaticon.com

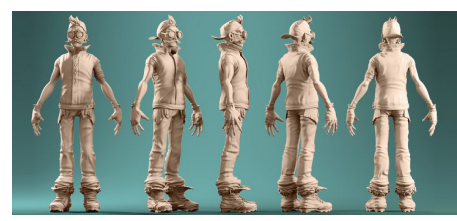

Figura 10. Modelado de personaje en Blender. Fuente: https://goo.gl/sMzd9B

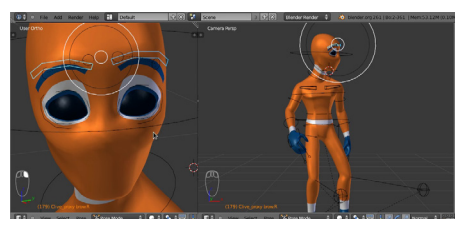

Figura 11. Animación de personaje en Blender. Fuente: https://goo.gl/KZdXLv

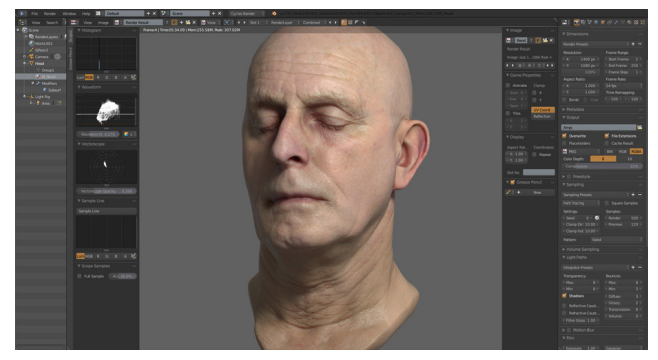

Figura 12. Sombreado de piel en Blender. Fuente: https://goo.gl/FM3pL8

**8**

## **1.4 JUSTIFICACIÓN**

### **Tiempo**

La renderización de imágenes necesita mucho tiempo (especialmente animación 3D) debido a la complejidad de las escenas y los efectos especiales.

> Figura 13. Representación de tiempo. Fuente: http://bit.ly/2FLwzMQ

### **Recursos**

Configurar un sistema RaaS implica el manejo de recursos complejos.

Figura 14. Representación de recursos. Fuente: http://bit.ly/2HV1Ayi

### **Conocimientos**

Conocimientos computacionales de alta gama.

> Figura 15. Representación de conocimiento. Fuente: http://bit.ly/2CSvrUc

Por lo tanto es importante contar con un sistema que no sólo reduzca los tiempos de renderización, si no que resuelva los problemas con la administración de recursos complejos, mejore la eficiencia en la producción de animaciones y optimice los costos.

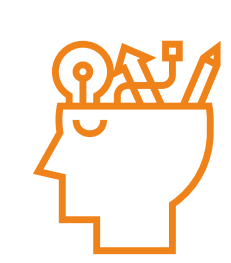

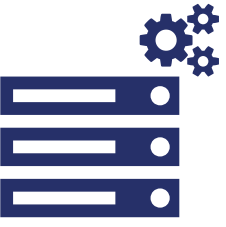

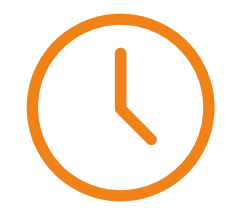

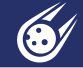

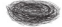

## **1.5 OBJETIVOS GENERAL Y ESPECÍFICOS**

**General**

Desarrollar una solución de Render como Servicio mediante el uso de tecnologías de código libre para la mejora de los procesos de renderización de multimedios 3D.

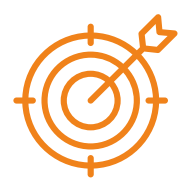

Figura 16. Representación de objetivo. Fuente : http://bit.ly/2FcKei5

### **Específicos**

**1.** Configurar el entorno de trabajo de la herramienta de cómputo remoto Afanasy para el renderizado de 3D modelados en el software Blender. (https://goo.gl/aLPBEr)

**2.** Instalar Owncloud del lado del servidor como plataforma de almacenamiento y sincronización de archivos para la gestión de los proyectos de animación de los usuarios finales. (https://goo.gl/NFxCmd)

**3.** Desarrollar plugins **"Render"** y **"Mis Trabajos"**para el envío y posterior visualización de los proyectos renderizados.

**4.** Realizar pruebas con usuarios reales para la evaluación del correcto funcionamiento del sistema y todos sus componentes.

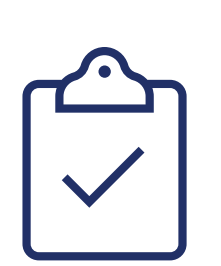

Figura 17. Representación de tareas. Fuente: http://bit.ly/2F6taqK

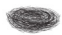

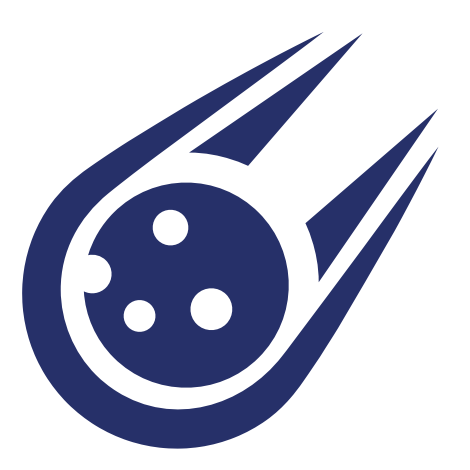

## **PROYECTO**

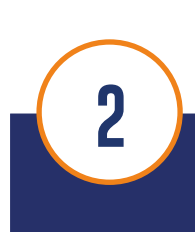

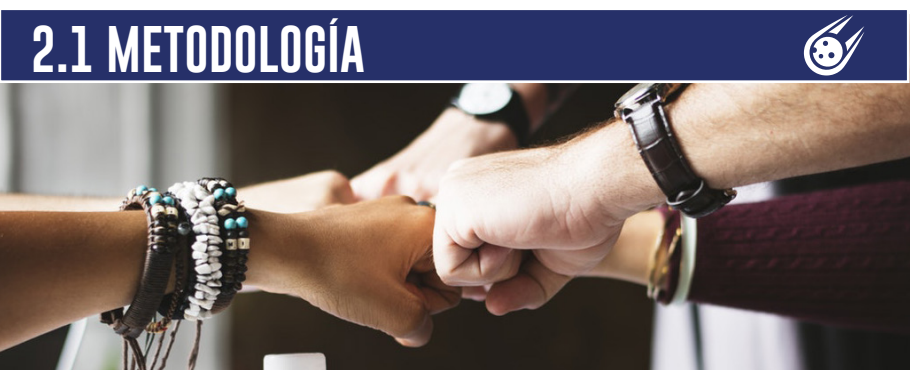

Figura 18. Representación de trabajo en equipo. Fuente: http://bit.ly/2vt2U4H

La metodología SCRUM, es ágil y flexible para gestionar el desarrollo de software. En SCRUM se realizan avances parciales y regulares, priorizando el beneficio que aporta al usuario del proyecto. Por tal motivo es ideal para proyectos en entornos complejos, donde los requisitos cambian o se modifican y la innovación, la competitividad, la flexibilidad y la productividad son primordiales.

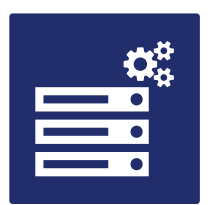

Figura 19. Representación de procesamiento. Fuente: http://bit.ly/2HV1Ayi

1. Configuración de herramienta de control de procesamiento remoto.

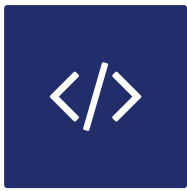

Figura 21. Representación de programación. Fuente: http://bit.ly/2HV1Ayi

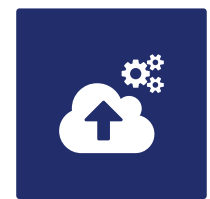

Figura 20. Representación de almacenamiento en la nube. Fuente: http://bit.ly/2HV1Ayi

2. Configuración de plataforma de almacenamiento en la nube.

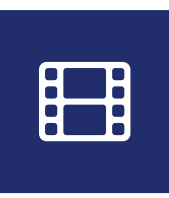

Figura 22. Representación de renderización. Fuente: http://bit.ly/2HV1Ayi

3. Programación de plugins. 4. Pruebas de Renderización.

## **2.2 INVESTIGACIÓN Y EVALUACIÓN**

Con el fin de validar la idea, se realizaron encuestas a animadores tanto profesionales como estudiantes, para comprobar la aceptación de un sistema de este tipo.

Las encuestas demostraron que los artistas SÍ están interesados en utilizar una solución RaaS, para agilitar los procesos de renderización.

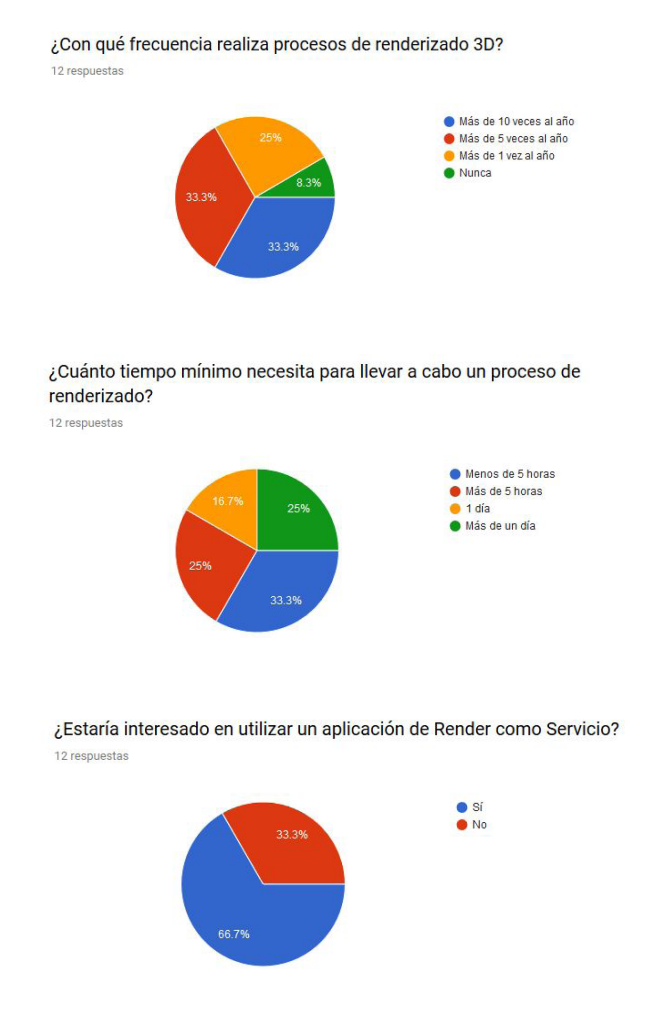

Desarrollo de un sistema de renderización de animaciones 3D en la nube, mediante el uso de tecnologías de código libre. **13** Desarrollo de un sistema de renderización de animaciones 3D en la nube, mediante el uso de tecnologías de código libre.

## **2.3 DISEÑO**

## **2.3.1 CONCEPTOS**

Concepto comunicacional

Sistema robusto, confiable y fácil de usar.

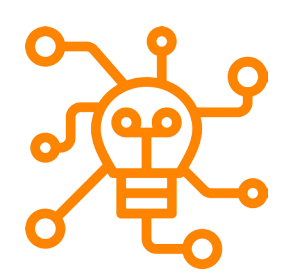

Figura 23. Representación de transmitir ideas. Fuente: https://goo.gl/eLenif

### Concepto creativo

Cometa es un sistema RaaS que permite la renderización de animaciones 3D. Es una herramienta completa y robusta sin embargo su uso es sencillo e intuitivo, debido a su diseño minimalista.

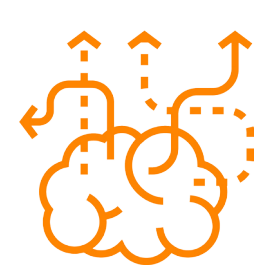

Figura 24. Representación de creatividad. Fuente: https://goo.gl/Vw8oQG

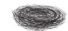

## **2.4.2 LÍNEA GRÁFICA**

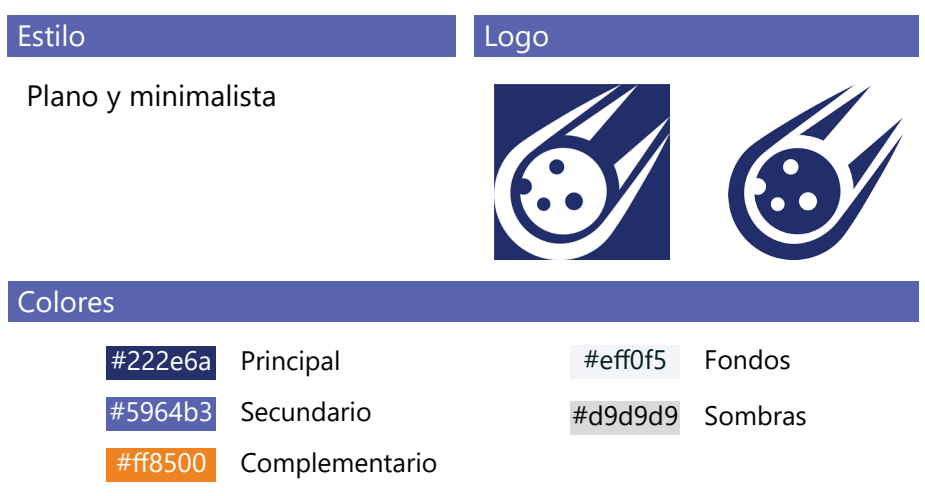

Se escogió al azul como color principal debido a que transmite sentimientos de seguridad y confianza. Además, es un color ampliamente utilizado en las marcas de la industria tecnológica y con buenos resultados.

Adicionalmente se ha incluido al naranja como color complementario para darle un toque más relajado, accesible y amigable al proyecto.

Los tonos grises son para fondos y textos.

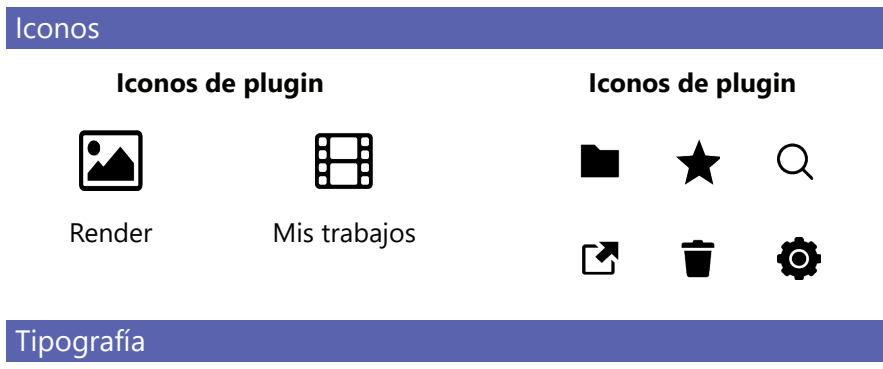

Sans-serif o Palo Seco, ideal para pantallas digitales.

## Myriad Pro

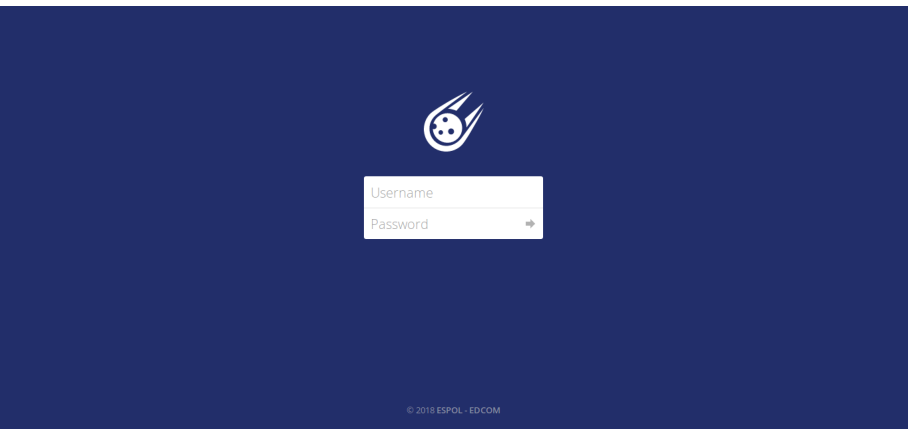

Figura 25. Inicio de sesión de la aplicación. Elaboración propia.

1. En el diseño de la pantalla de "Inicio de sesión". Contiene el logo de Cometa y un formulario de autenticación. (Ver figura 25).

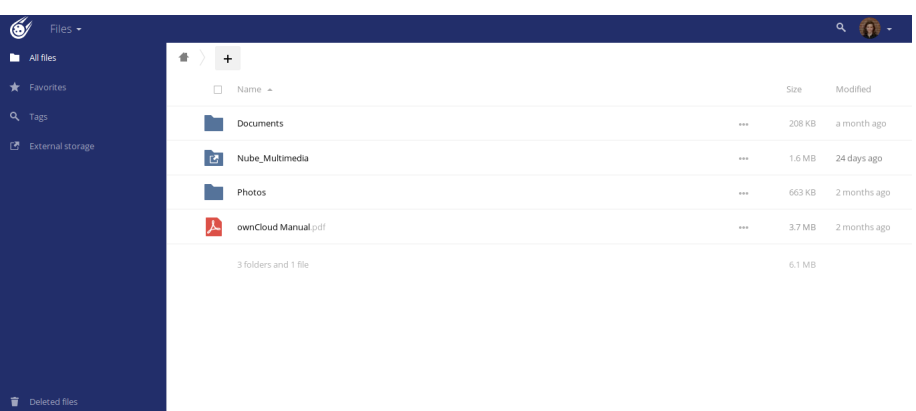

Figura 26. Directorio principal de archivos. Elaboración propia.

2. En el directorio principal, se utilizan los iconos del sistema ubicados en el la barra lateral. Los iconos utilizados son: una **carpeta** para la opción ver todos los archivos, una **estrella** para la opción favoritos, una **lupa** para la búsqueda por etiquetas y el icono de almacenamiento externo.

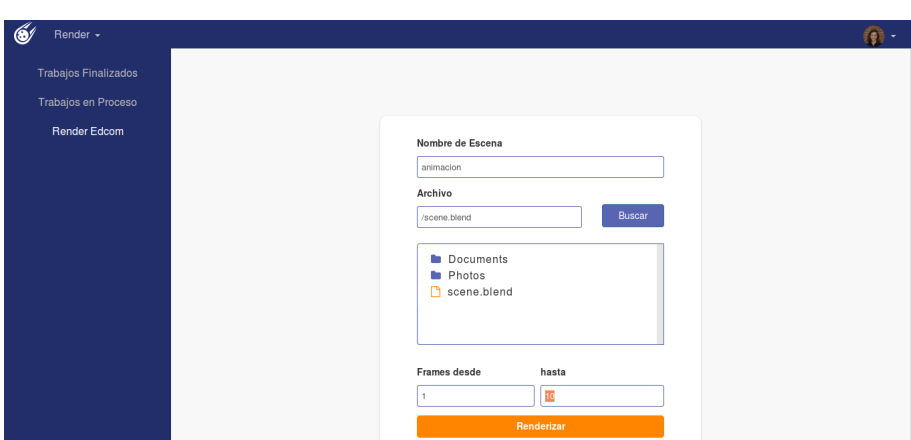

Figura 27. Formulario del plugin **Render**. Elaboración propia.

3. En el plugin Render EDCOM, se implementó un formulario sencillo que cuenta con 4 campos, dos botones y un visor de directorios que permite la búsqueda de archivos para enviar a renderizar. (Ver figura 27).

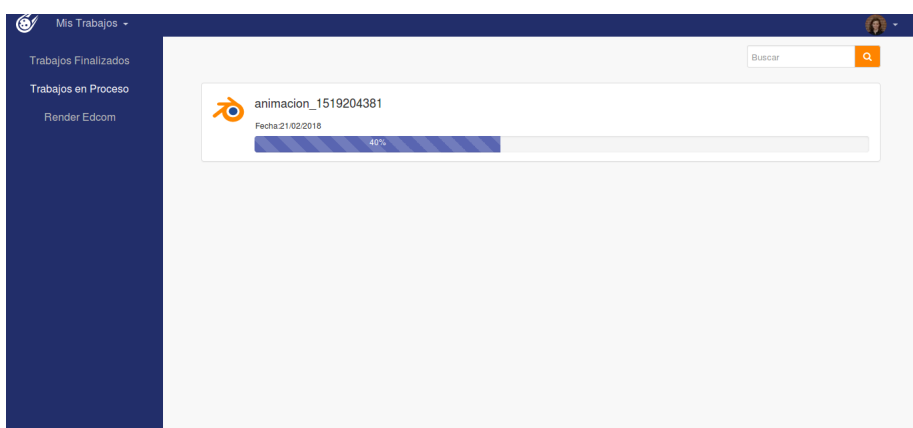

Figura 28. Barra de progreso del plugin **Mis trabajos**. Elaboración propia.

4. Barra de progreso que muestra el porcentaje de avance de la renderización. (Ver figura 28).

#### Diseño Web y Aplicaciones Multimedia

| Mis Trabajos +              |            |                      |            |                    |                 |                                                                                                    |
|-----------------------------|------------|----------------------|------------|--------------------|-----------------|----------------------------------------------------------------------------------------------------|
| <b>Trabajos Finalizados</b> |            |                      |            |                    | Buscar          | $\mathsf Q$                                                                                                    |
| Trabajos en Proceso         | #          | Nombre de Escena     | Fecha      | <b>Hora</b> inicio | <b>Hora Fin</b> | <b>Descargar</b>                                                                                               |
| <b>Render Edcom</b>         | 1          | animacion_1519204381 | 21/02/2018 | 04:13:02           | 04:13:48        | B                                                                                                    |
|                             | $\bar{c}$  | qq_1517452240        | 31/01/2018 | 21:30:41           | 21:31:01        | B                                                                                                    |
|                             | 3          | escena_4_1517408972  | 31/01/2018 | 09:29:33           | 09:29:53        | B                                                                                                    |
|                             | $\sqrt{4}$ | escena_1_1517408435  | 31/01/2018 | 09:20:36           | 09:21:02        | $\mathbb{B}$                                                                                                   |
|                             | 5          | sdf_1515768224       | 12/01/2018 | 09:43:45           | 09:44:15        | $\mathbb{B}$                                                                                                   |
|                             |            |                      |            |                    |                 | $\begin{bmatrix} \ll \end{bmatrix}$ 1 $\begin{bmatrix} 2 \end{bmatrix}$ 3 $\begin{bmatrix} 4 \end{bmatrix}$ ») |
|                             |            |                      |            |                    |                 |                                                                                                    |
|                             |            |                      |            |                    |                 |                                                                                                    |
|                             |            |                      |            |                    |                 |                                                                                                    |
|                             |            |                      |            |                    |                 |                                                                                                    |

Figura 29. Lista de trabajos renderizados del plugin **Mis trabajos**. Elaboración propia.

5. Tabla que contiene información general de los trabajos finalizados, cada trabajo tiene la opción que permite guardar los archivos en una carpeta personal. También cuenta con paginación para agrupar cierta cantidad de trabajos y un buscador en la parte superior derecha que permite filtrar por el nombre de la escena. (Ver figura 29).

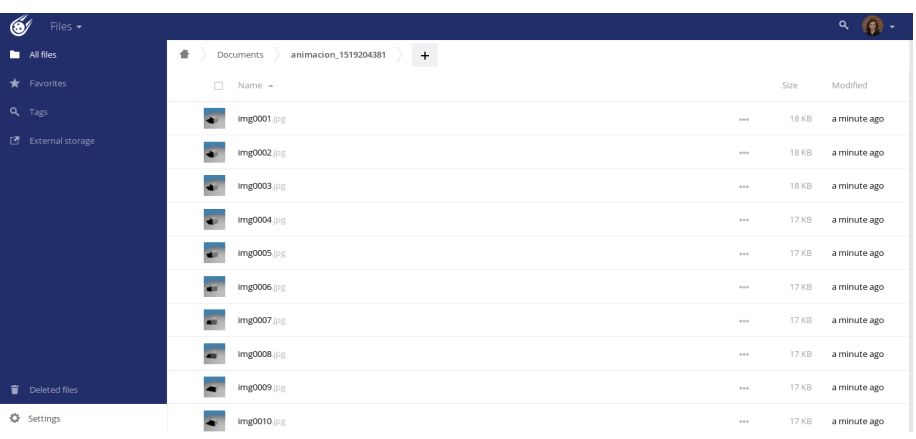

Figura 30. Carpeta que contiene las imágenes renderizadas. Elaboración propia.

6. En la figura 30, está la carpeta que contiene las imágenes guardadas de un trabajo.

desarrollo de un sistema de renderización de animaciones 3D en la nube, mediante el uso de tecnologías de código libre **19** Desarrollo de un sistema de renderización de animaciones 3D en la nube, mediante el uso de tecnologías de código libre.

## **2.4 DESARROLLO**

Para el desarrollo del sistema se realizó una integración entre dos herramientas de código libre. **CGRU** - **Afanasy** que es una herramienta de cómputo remoto para animaciones y **Owncloud** que es una plataforma de almacenamiento y sincronización de archivos. La integración se la hizo sobre el sistema operativo Ubuntu y el software de modelado y animación 3D Blender.

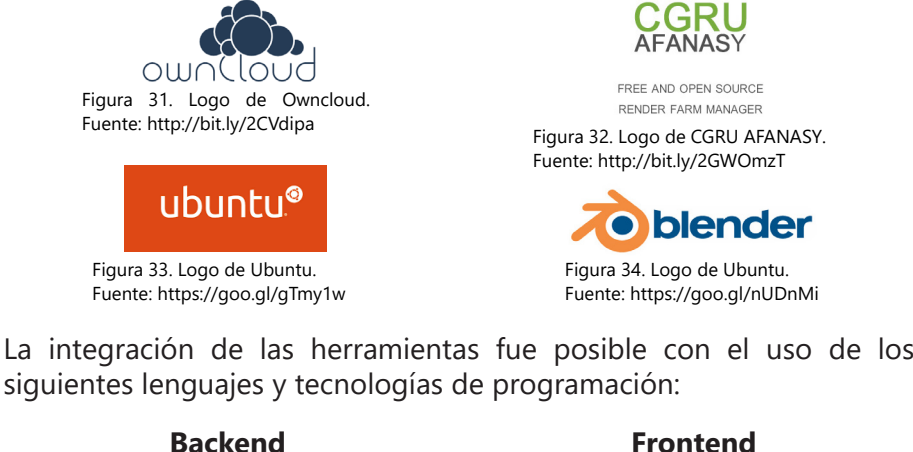

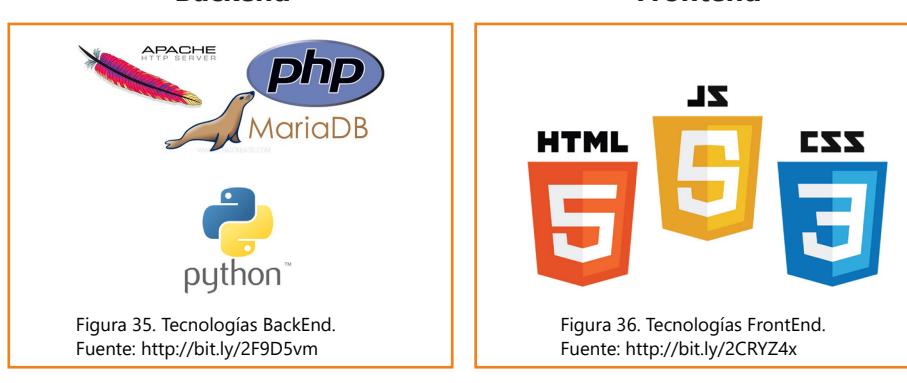

El proyecto se desarrolló en las instalaciones de EDCOM, con un equipo Intel Core I7. Para las pruebas de renderización se hizo uso de los laboratorios de EDCOM y finalmente la totalidad del sistema está alojado en un servidor de ESPOL el cual se puede acceder mediante la URL www.cometa.espol.edu.ec.

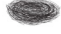

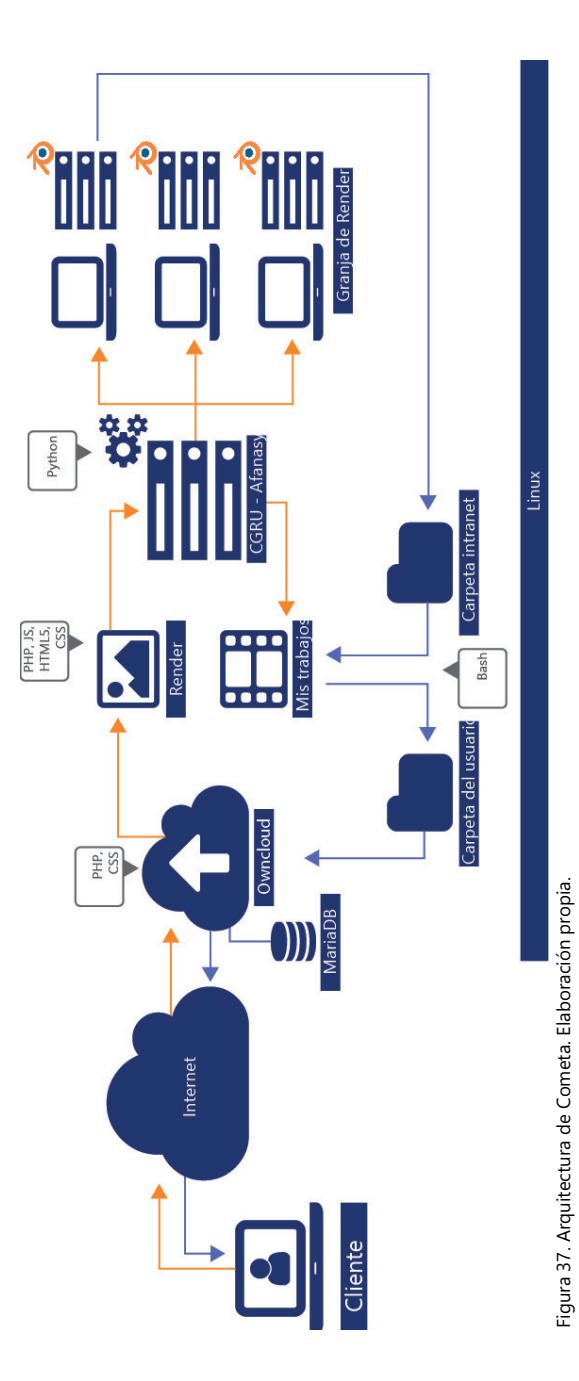

Desarrollo de un sistema de renderización de animaciones 3D en la nube, mediante el uso de tecnologías de código libre. **20** Desarrollo de un sistema de renderización de animaciones 3D en la nube, mediante el uso de tecnologías de código libre.

## Arquitectura **Arquitectura**

 $\mathbf{20}$ 

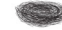

## **2.4.1 CLIENTE**

**1.** El usuario inicia sesión (ver figura 25) y visualiza el directorio de carpetas (ver figura 26) que tiene sincronizada con el cliente de escritorio que provee Owncloud. De esta manera el animador guarda sus archivos localmente y automáticamente se sincroniza en la nube.

**2.** Luego en el menú de aplicaciones ubicado en la parte superior izquierda, el usuario elige el plugin **Render** para renderizar sus animaciones. Como se muestra en la figura 27, el plugin Render cuenta con un formulario que permite seleccionar el archivo, definir el rango de frames a tomarse en cuenta y enviar a **"Renderizar".**

**3.** Inmediatamente se iniciará el plugin **"Mis Trabajos"**, que se encarga de mostrar el estado del proceso de renderizado en la sección **"Trabajos en Proceso".** (Ver figura 28).

**4.** Cuando la renderización culmina, los trabajos se listan en la sección **Trabajos Finalizados** tal como se muestra en la figura 29 y al hacer clic en el icono de **Guardar** se sincronizan los archivos en la nube con la máquina del cliente.

**5.** La carpeta con los archivos renderizados se guardará con el nombre de la escena y un código único generado por la herramienta para evitar conflictos de nombres. (Ver figura 30).

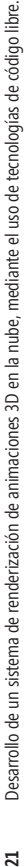

### **2.4.2 SERVIDOR**

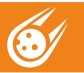

```
- 8796 bytes.
Wed 21 Feb 04:10.41: Job registered: "sdf 1515768224"[3]: admin2@ronny-js[15] -
9745 bytes.
Wed 21 Feb 04:10.41: Job registered: "escena 1 1517408435"[7]: admin2@ronny-js[1
6] - 8811 bytes.
Wed 21 Feb 04:10.41: Job registered: "escena 4 1517408972"[10]: admin2@ronny-js[
17] - 8811 bytes.
Wed 21 Feb 04:10.41: Job registered: "render 8 1517409362"[11]: ronny@ronny-js[3
1 - 8842 bytes.
Wed 21 Feb 04:10.41: INFO
                             24 jobs registered from store.
Wed 21 Feb 04:10.41: Job registered: "qq 1517452240"[18]: admin2@ronny-js[18] -
8766 bytes.
Wed 21 Feb 04:10.41: INFO
                             Raising 10 threads to process incoming connections.
Wed 21 Feb 04:10.41: INFO
                             Raising 10 threads to read/write sockets...
Wed 21 Feb 04:10.41: INFO
                             Raised 10 threads.
Wed 21 Feb 04:10.41: INFO
                             Run thread started.
Available addresses:
IP = '0.0.0.0'IPv6 = '::'
```
Figura 38. Proceso afserver iniciado. Elaboración propia

**1.** Una máquina de la Granja de Render se encarga de ser el monitor principal. Este nodo corre un servicio llamado **Afserver**, quién es el encargado de escuchar si hay trabajos y enviarlo a los otros nodos esclavos. (Ver figura 38)

```
RLIMIT NPROC: Processes (threads) limit: 23107
WARNING: SERVER ADDRESS ID NOT CONFIGURED, USING 127.0.0.1
Network Interfaces:
  enp2s0: f0:79:59:24:a1:ea
 wlp3s0: ac:b5:7d:2e:5c:e7
     IPv4 Address: 192.168.0.104
     IPv6 Address: fe80::::a715:5775:bb17:cb9d
ON
                        ronny-is@rdvaldiv[0] Empty address
Host:
  OS="unix linux 64"
  Capacity = 0, Max Tasks = 0, Power = 0Resources:
  CPU = 1933 MHz X42% usr, 0% nice, 0% sys, 97% idle, 0% iow, 0% irq, 0% sirq
                     \overline{0.2}load average:
                           0.6 0.5
 Memory: 5851 Mb / 4262 Mb free (cache 1229 Mb, buffers 281 Mb)
   Swap: 6026 Mb / 0 Mb used
  Network: Recieved 0 Kb/sec, Send 0 Kb/sec
  IO: Read 0 Kb/sec, Write 0 Kb/sec, Busy = 0%
```
Figura 39. Proceso afrender iniciado. Elaboración propia

**3.** Cada nodo esclavo de la granja corre un servicio llamado **Afrender,** con el cual se comunica con el monitor principal para realizar las tareas asignadas. Cada nodo debe tener instalado el motor de Blender para poder renderizar las imágenes. (Ver figura 39).

|                                                                       | Wed 21 Feb 04:57.31: INFO Started PID=6841POST: convert -identify "/var/www/h    |  |  |  |  |  |
|-----------------------------------------------------------------------|----------------------------------------------------------------------------------|--|--|--|--|--|
|                                                                       | tml/owncloud/Nube Multimedia/admin2/animacion 2 1519207048/imq0001.jpq" -thumbn  |  |  |  |  |  |
|                                                                       | ail "100x100^" -alpha Deactivate -gravity center -extent 100x100 -colorspace sRG |  |  |  |  |  |
|                                                                       | B "/var/tmp/afanasy/tasks/25.0.0 1/imq0001.jpq.jpq" (Running tasks:1)            |  |  |  |  |  |
|                                                                       | Wed 21 Feb 04:57.32: INFO Finished PID=6841: Exit Code=0 Status=0                |  |  |  |  |  |
|                                                                       | Wed 21 Feb 04:57.33: INFO Started PID=6847 [blender:1000] admin2: animacion 2    |  |  |  |  |  |
| 1519207048[blenderRender][frame 2]                                    |                                                                                  |  |  |  |  |  |
|                                                                       | Wed 21 Feb 04:57.35: INFO Finished PID=6847: Exit Code=0 Status=0                |  |  |  |  |  |
|                                                                       | Wed 21 Feb 04:57.35: INFO Started PID=6867POST: convert -identify "/var/www/h    |  |  |  |  |  |
|                                                                       | tml/owncloud/Nube Multimedia/admin2/animacion 2 1519207048/imq0002.jpq" -thumbn  |  |  |  |  |  |
|                                                                       | ail "100x100^" -alpha Deactivate -gravity center -extent 100x100 -colorspace sRG |  |  |  |  |  |
| B "/var/tmp/afanasy/tasks/25.0.1 2/imq0002.jpq.jpq" (Running tasks:1) |                                                                                  |  |  |  |  |  |
|                                                                       | Wed 21 Feb 04:57.36: INFO Finished PID=6867: Exit Code=0 Status=0                |  |  |  |  |  |
|                                                                       | Wed 21 Feb 04:57.37: INFO Started PID=6874 [blender:1000] admin2: animacion 2    |  |  |  |  |  |
| 1519207048[blenderRender][frame 3]                                    |                                                                                  |  |  |  |  |  |
|                                                                       | Wed 21 Feb 04:57.39: INFO Finished PID=6874: Exit Code=0 Status=0                |  |  |  |  |  |
|                                                                       | Wed 21 Feb 04:57.39: INFO Started PID=6898POST: convert -identify "/var/www/h    |  |  |  |  |  |
|                                                                       | tml/owncloud/Nube Multimedia/admin2/animacion 2 1519207048/imq0003.jpq" -thumbn  |  |  |  |  |  |
|                                                                       | ail "100x100^" -alpha Deactivate -gravity center -extent 100x100 -colorspace sRG |  |  |  |  |  |
|                                                                       | B "/var/tmp/afanasy/tasks/25.0.2 3/img0003.jpg.jpg" (Running tasks:1)            |  |  |  |  |  |

Figura 40. Detalle del proceso de renderizado. Elaboración propia

**4.** Al momento que se inicia un proceso de renderizado, el monitor verifica el estado de los nodos y envía las tareas. Todos los nodos esclavos están conectados a una carpeta intranet que funciona como repositorio temporal de los archivos. En el momento que el usuario da clic en el icono de Guardar del plugin Mis Trabajos, la carpeta se borra del repositorio temporal para no sobrecargar la capacidad de almacenamiento del servidor.

## **2.5 DETALLE DE PRESUPUESTO**

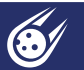

### **SERVICIOS PROFESIONALES**

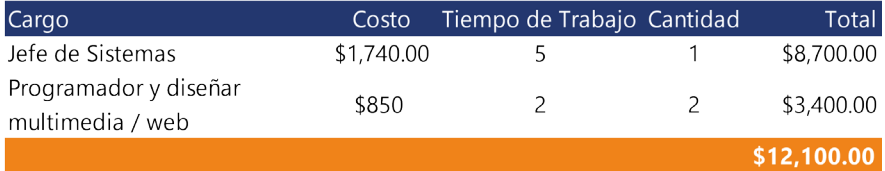

### LICENCIAS

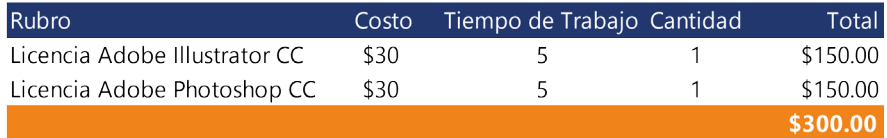

### **VIÁTICOS**

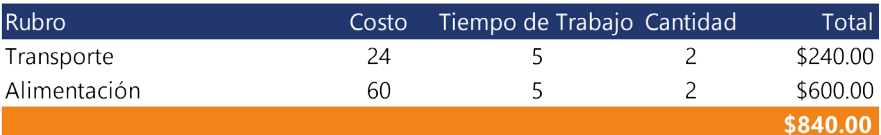

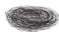

## **2.6 CRONOGRAMA**

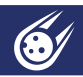

### **OCTUBRE**

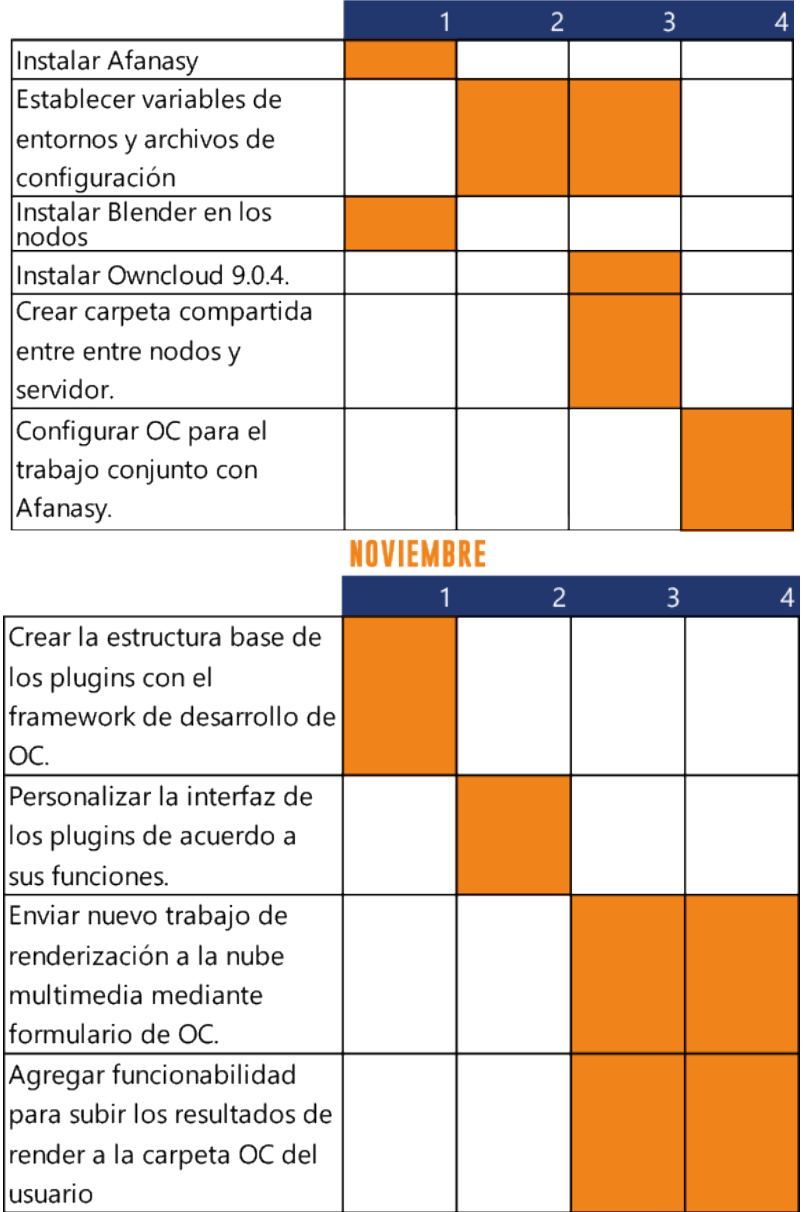

### **DICIEMBRE**

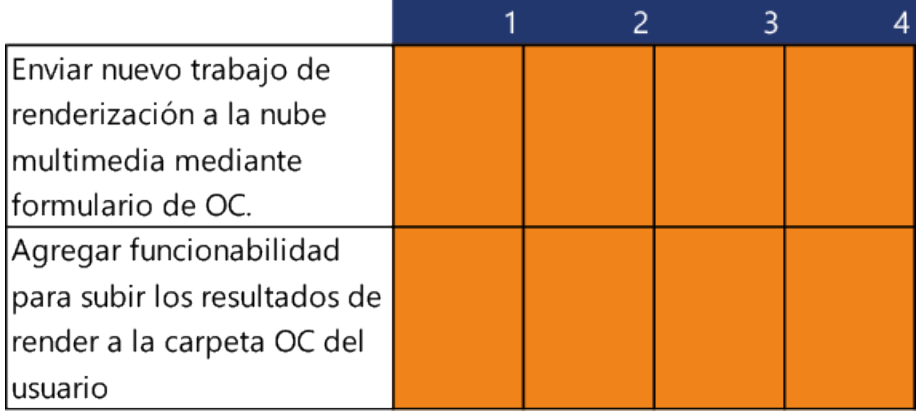

### **ENERO**

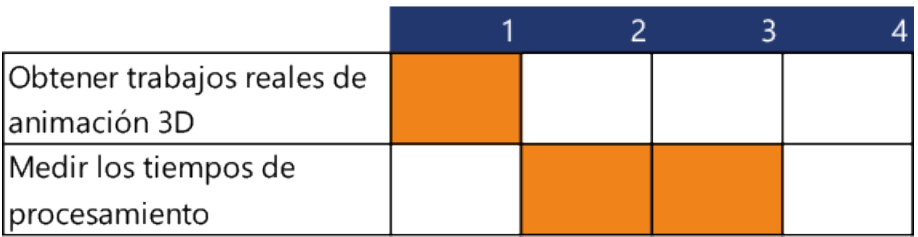

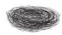

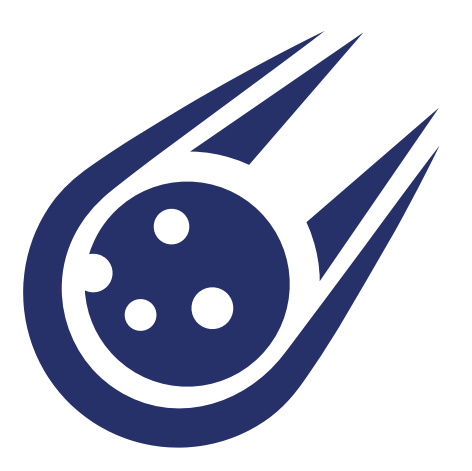

# **CONCLUSIÓN**

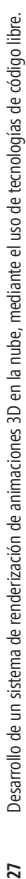

### **3.1 RESULTADOS OBTEN**

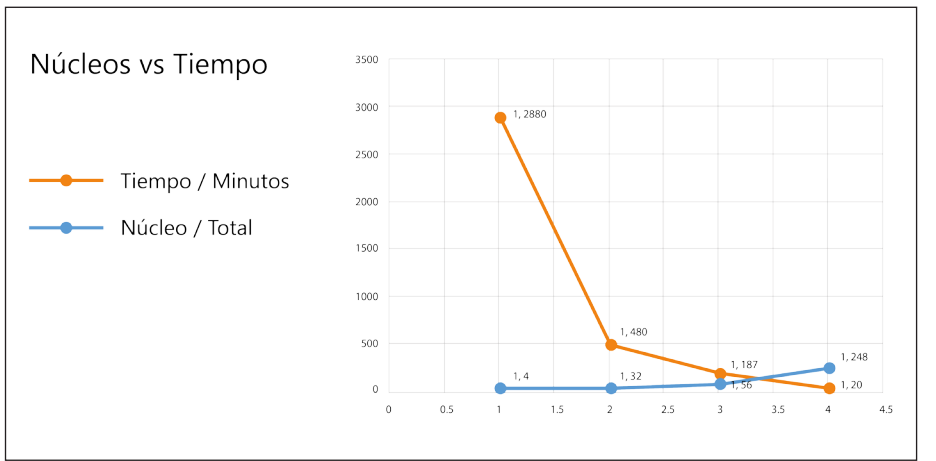

Figura 41. Resultados de pruebas de procesamiento. Elaboración propia.

Esta gráfica muestra una relación entre núcleos del procesador y tiempo de renderización, en la cual a mayor cantidad de procesadores, menor es el tiempo de renderizado de una animación en 3D.

### **3.2 CONCLUSIONES**

De acuerdo a las evaluaciones de las encuestas se determinó que hay un buen porcentaje de personas dedicadas al modelado y animación en 3D, pero se encuentran con el problema de que, el tiempo que se necesita para renderizar un trabajo es mucho.

Los resultados obtenidos en las pruebas de funcionamiento de Cometa han demostrado que es posible acelerar el proceso de renderizado, gracias a la integración de diferentes tecnologías que configuradas correctamente pueden trabajar entre sí, optimizando los procesos y acortando los tiempos de renderización.

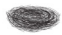

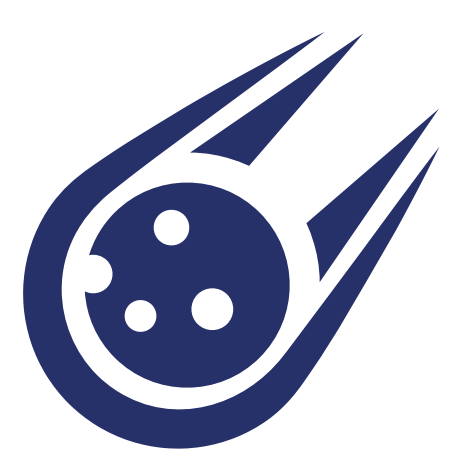

# **BIBLIOGRAFÍA**

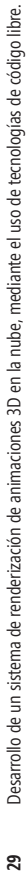

## **4.1 BIBLIOGRAFÍA**

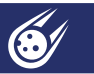

Wu, J., Xu, H., & Vassilev, T. (2016). Design of 3D Rendering Platform Based on Cloud Computing. 2016 4th International Conference on Enterprise Systems (ES). doi:10.1109/es.2016.26

Patil, G. V., & Deshpande, S. L. (2016). Distributed rendering system for 3D animations with Blender. 2016 IEEE International Conference on Advances in Electronics, Communication and Computer Technology (ICAECCT). doi:10.1109/icaecct.2016.7942562

Jones, A., & Oliff, J. (2008). Thinking animation: bridging the gap between 2D and CG. Boston, MA: Thomson Course Technology.

Liu, Z., & Zou, H. (2015). AzureRender: A Cloud-Based Parallel and Distributed Rendering System. 2015 IEEE 17th International Conference on High Performance Computing and Communications, 2015 IEEE 7th International Symposium on Cyberspace Safety and Security, and 2015 IEEE 12th International Conference on Embedded Software and Systems. doi:10.1109/hpcc-css-icess.2015.328

Sitios web

R. (n.d.). Art Wanted! Featuring Deny Maulana Mallik. Retrieved January 31, 2018, from https://us.rebusfarm.net/es

R. (n.d.). RevUp Render - Cloud Computing for Designers. Retrieved January 31, 2018, from https://www.revuprender.com/

R. (n.d.). Render Farm In The Cloud. Retrieved January 31, 2018, from https://www.renderrocket.com/features.php

ZYNC, I. (n.d.). Google - Google Cloud Visual Effects Rendering. Retrieved February 01, 2018, from https://www.zyncrender.com/

Shenzhen Rayvision Technology (n.d.). Cloud Render Farm Online | Fox Render Farm. Retrieved February 01, 2018, from http://www. foxrenderfarm.com/

Garagefarm. (n.d.). Cloud Rendering Services | GarageFarm.NET Render Farm. Retrieved February 01, 2018, from https://garagefarm.net/

Escuela de Diseño y Comunicación Visual EDCOM ©2018